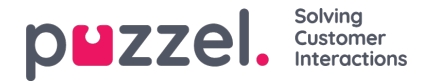

## **Vaardighedensets maken**

Vaardigheidssets zijn recepten van Vaardigheden. Er kunnen "soorten" agenten mee gedefinieerd worden. Skills Sets worden aan agenten toegewezen.

- 1. In het menu Instellingen, kies het tabblad Wachtrijen & Vaardigheden.
- 2. Kies Vaardigheidssets in het linkermenu.
- 3. Klik op het '+ 'pictogram rechts onderaan het scherm.
- 4. Geef de Skill Set een naam & voer zo nodig een beschrijving in.
- 5. Voer de Vaardigheden in waaruit de Vaardigheidenset bestaat
- 6. Klik op Maken

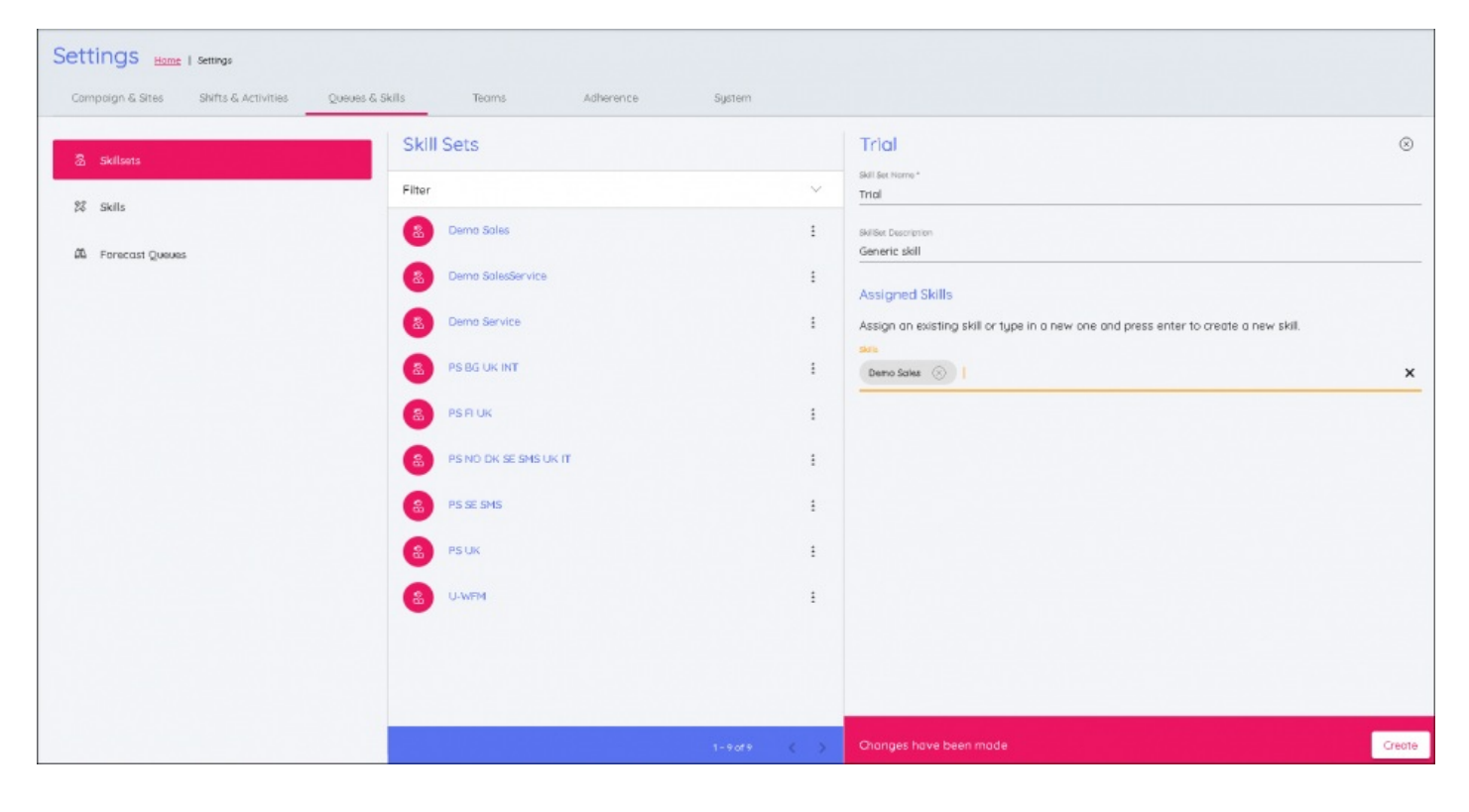